# QUARTZY

# **Quartzy-Benchling Integration**User Guide

#### <u>Overview</u>

#### Base use case

Step-by-step instructions with examples

Automatically adding a Quartzy inventory item to Benchling's registry

Creating a request for an item in Quartzy from Benchling

#### **FAQs**

**Upcoming improvements** 

### Overview

With the integration between Quartzy and Benchling, a scientist in a Biotech company would be able to streamline their day-to-day operations significantly as well as reduce manual steps and human errors involved in managing lab inventory information and experiments.

#### Base use case

The base use case involves the following steps

- A lab scientist or a lab manager orders an item in Quartzy and adds that item to Quartzy's inventory
- The inventory item record gets automatically synchronized from Quartzy's inventory to Benchling's registry
- The lab scientist can now specify this item in a notebook entry in Benchling
- When running low on the item, the scientist can create a request directly into Quartzy with one single click from Benchling's registry

# Step-by-step instructions with examples

## Automatically adding a Quartzy inventory item to Benchling's registry

• Add a new item to Quartzy's inventory

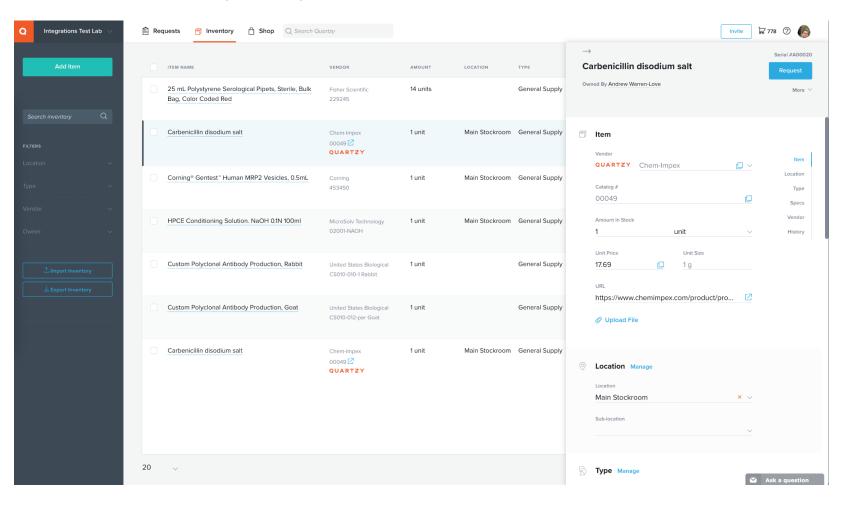

• The inventory item record gets automatically synchronized from Quartzy's inventory to Benchling's registry

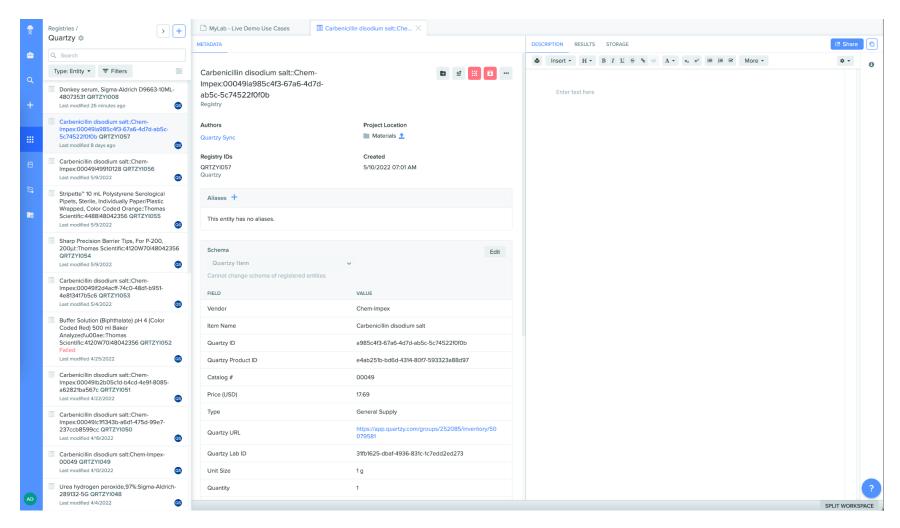

• The lab scientist can now specify this item in a notebook entry in Benchling

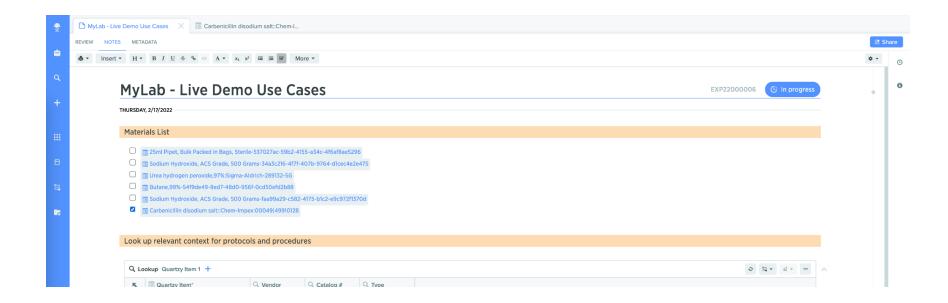

## Creating a request for an item in Quartzy from Benchling

- When running low on the item, the scientist can create a request from Benchling directly into Quartzy with one single click from Benchling's registry
  - Select the item in the Benchling registry and click the "Add Request in Quartzy" button under the "Create Workflow tasks" menu

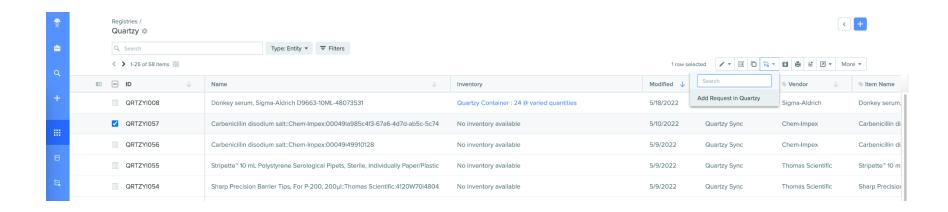

Enter the relevant fields in the modal to configure the request (Assignee, Date Required, Quantity)

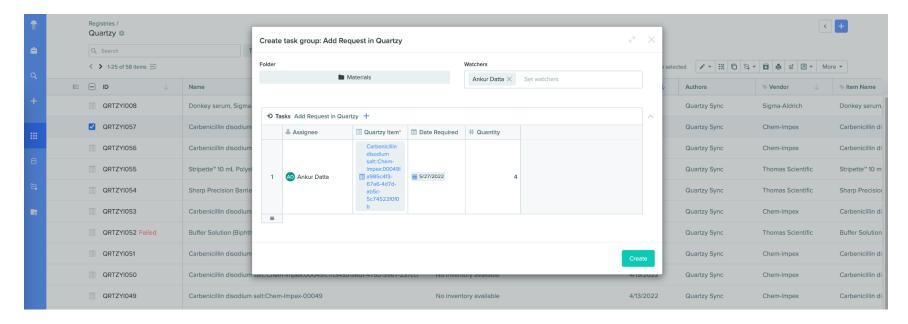

 The requested item should appear in Quartzy's Request module. The lab manager can now approve the request (if needed) and then place an order for this requested item

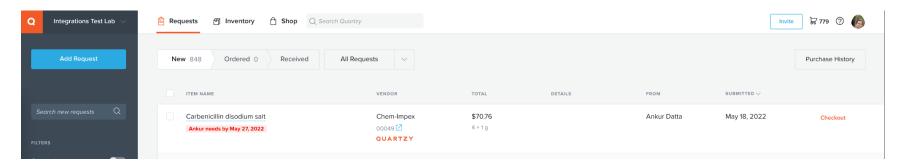

## **FAQs**

Q. This integration helps me synchronize newly created items from Quartzy's inventory to Benchling's registry. How do I view my previously created Quartzy inventory items in Benchling?

A. You can export your Quartzy inventory into an Excel spreadsheet and then import this spreadsheet into Benchling. The help articles linked below contain more information

- Exporting inventory from Quartzy
  - o https://support.guartzy.com/hc/en-us/articles/234448328-Export-your-Quartzy-Inventory-to-Excel-
- Importing information into Benchling
  - <a href="https://help.benchling.com/en/articles/2829496-import-registry-data-in-bulk">https://help.benchling.com/en/articles/2829496-import-registry-data-in-bulk</a>
  - <a href="https://help.benchling.com/en/articles/4404526-legacy-data-import-resources">https://help.benchling.com/en/articles/4404526-legacy-data-import-resources</a>

## Upcoming improvements

- The ability to specify which Quartzy inventory types to sync from Quartzy to Benchling
- The ability to bi-directionally update inventory item information (such as quantity) between Quartzy and Benchling